## **eBay-Artikel erstellen und bearbeiten (Middleware)**

Die Anlage / Festlegung eines Plattform-Artikels erfolgt über Bereich: E-COMMERCE – EBAY(Plattform) – PLATTFORM-ARTIKEL.

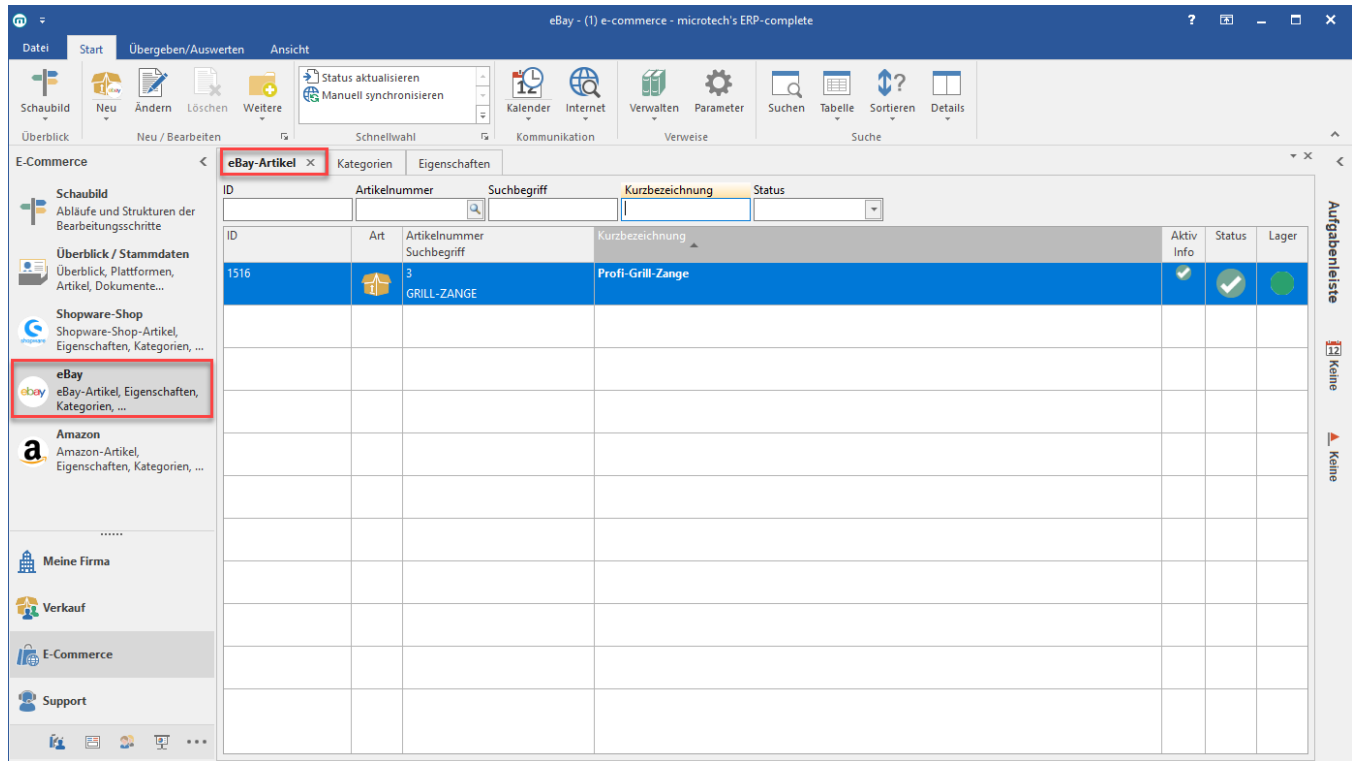

Mit der Schaltfläche "NEU" wird ein neuer eBay-Artikel erstellt:

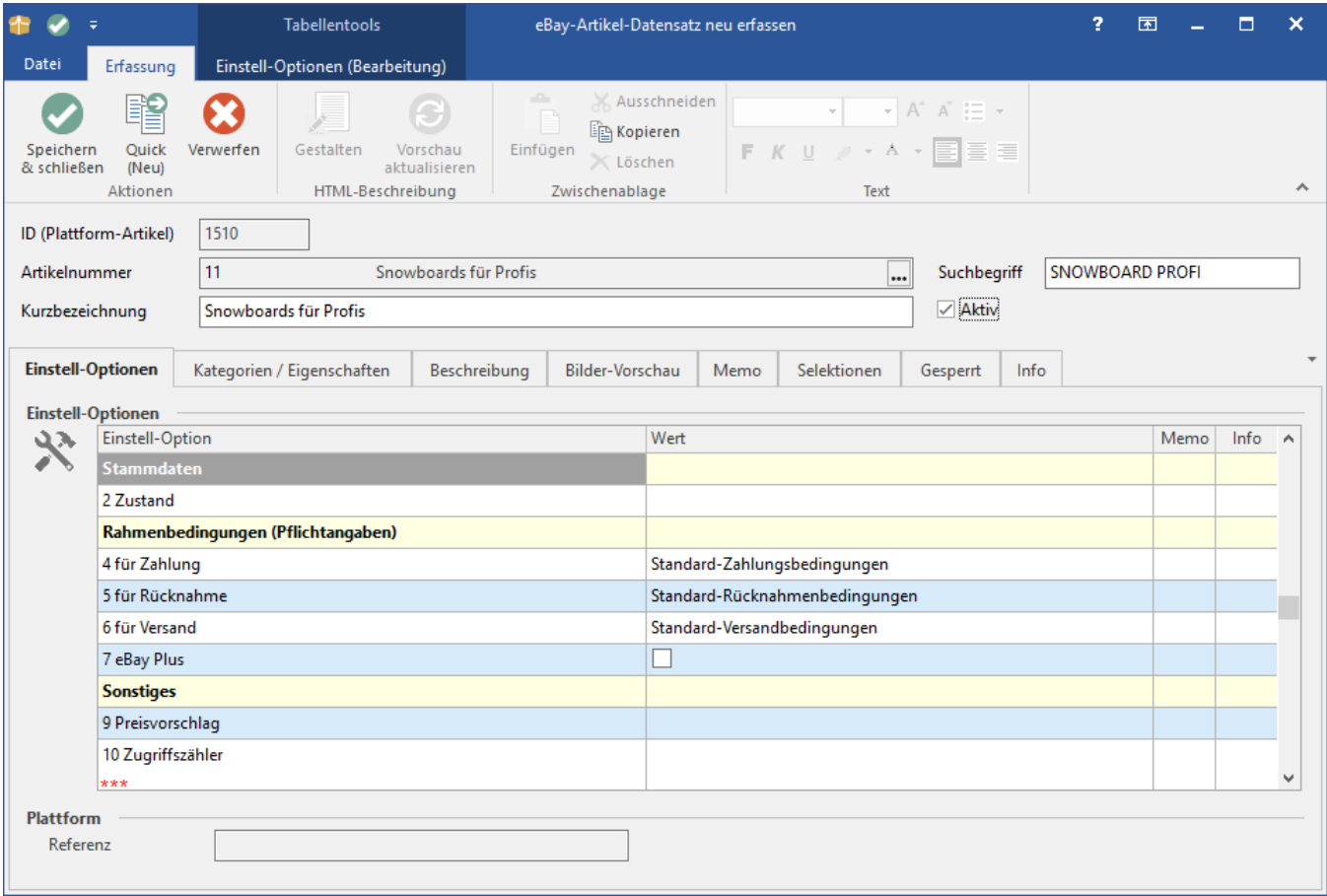

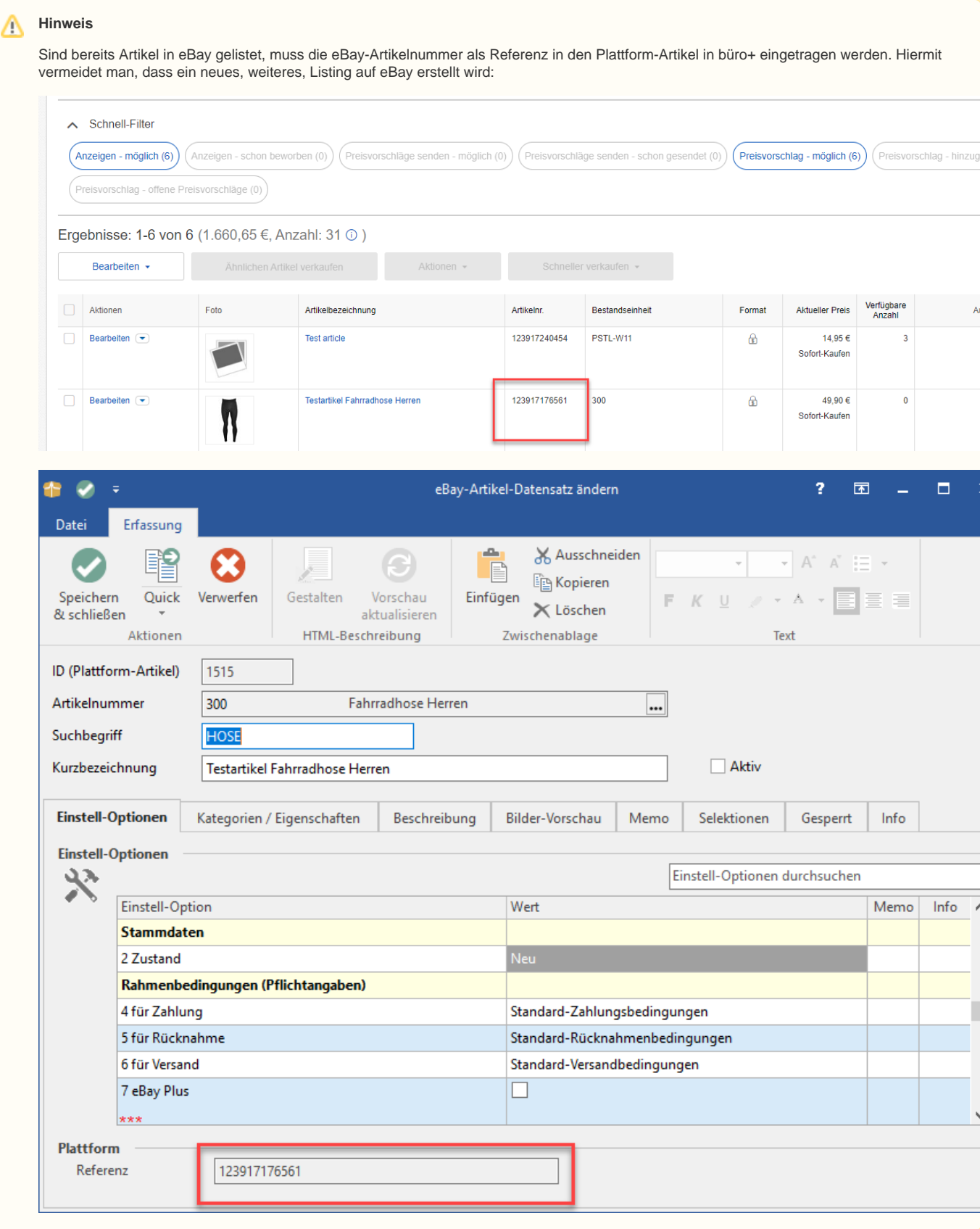

 $\Delta$ 

## **Hinweis** Λ

Für einige Kategorien wird von eBay gefordert, folgende Informationen im Artikel zu hinterlegen:

- Eine **Marke** (Im Stammartikel-Datensatz im Register: "Steuer/Einheit/Kz" im Bereich: "Herstellerangaben" das Feld: "Adressnummer")
- Eine **Herstellernummer** (Im Stammartikel-Datensatz im Register: "Steuer/Einheit/Kz" im Bereich: "Herstellerangaben" das Feld: "Artikelnummer")
- Eine **GTIN/Global Trade Item Number** (Im Stammartikel-Datensatz im Datenkopf das Feld: "Barcode").

Werden diese Daten nicht mit dem Artikel mitgeliefert, wird die Synchronisation nicht durchgeführt.

In eBay wird Ihnen hier auch die Möglichkeit gegeben, "Nicht zutreffend" (ohne Anführungszeichen) als Wert zu hinterlegen. Dies ist notwendig, damit z. B. Artikel ohne EAN (wie z. B. Antiquitäten) gelistet werden können.

<https://verkaeuferportal.ebay.de/angebote-mit-produktkennzeichnungen-versehen>(Externer Link)

Wenn man in der büro<sup>+</sup> im Feld: "Barcode" der Stammartikel mehrmals denselben Wert (z. B. "Nicht zutreffend" für eBay) hinterlegen möchte, muss zunächst der Prüflauf deaktiviert werden, der eine Eindeutigkeit des Feldes erzwingt. Dies lässt sich unter PARAMETER - ARTIKEL - PARAMETER im Bereich:" Barcode" - "Prüfung" über das Feld: "Keine Prüfung" einstellen.

## ⋒ **Info**

Nähere Informationen zu Plattform-Artikeln können in der ausführlichen Kundeninformation entnommen werden: [Plattformen und Plattform-](https://hilfe.microtech.de/display/PROG/Plattform-Artikel+erstellen+und+bearbeiten)[Artikel](https://hilfe.microtech.de/display/PROG/Plattform-Artikel+erstellen+und+bearbeiten)